Three practical use cases with Azure Databricks

Solve your big data and AI Challenges

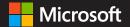

# **Azure Databricks**

# What this e-book covers and why

Azure Databricks is a fast, easy, and collaborative Apache<sup>®</sup> Spark<sup>™</sup> based analytics platform with one-click setup, streamlined workflows, and the scalability and security of Microsoft Azure.

Rather than describe what Azure Databricks does, we're going to actually show you: in this e-book, you'll find three scenarios where Azure Databricks helps data scientists take on specific challenges and what the outcomes look like. We will cover:

- A churn analysis model
- A movie recommender engine
- An intrusion detection demonstration

# **Notebooks explained**

Notebooks on Azure Databricks are interactive workspaces for exploration and visualization and can be used cooperatively by users across multiple disciplines. With notebooks, you can examine data at scale, build and train models, and share your findings, iterating and collaborating quickly and effectively from experimentation to production. In this e-book, we'll show how notebooks come to life with example code and results, giving you a clear picture of what it's like to work in Azure Databricks.

# Who should read this

This e-book was written primarily for data scientists, but will be useful for data engineers and business users interested in building, deploying, and visualizing data models.

# Table of contents

| Getting started4            |
|-----------------------------|
| Churn analysis demo5        |
| Movie recommendation engine |

| Intrusion detection system demo | 22 |
|---------------------------------|----|
| Conclusion                      | 30 |

# **Getting started**

The demos in this e-book show how Azure Databricks notebooks help teams analyze and solve problems. You can read through the demos here, or you can try using Azure Databricks yourself by signing up for a free account.

If you do want to try out the notebooks, once you've set up your free account, use the following initial setup instructions for any notebook.

Once you have selected Azure Databricks in the Azure Portal, you can start running it by creating a cluster. To run these notebooks, you can accept all the default settings in Azure Databricks for creating your cluster. The steps are:

- 1. Click on the clusters icon in the left bar.
- 2. Select "Create Cluster."
- 3. Input a cluster name.
- 4. Click the "Create Cluster" button.

You are all set to import the Azure Databricks notebooks. To import the notebooks:

- 1. Click on the Workspace icon.
- 2. Select your directory in the user column.
- 3. Click on the dropdown for Import. Drop your notebooks files into this dialog.
- 4. In the notebook, click on the dropdown that says "Detached."
- 5. Select the cluster you created in the previous step.

# Churn analysis demo

# Churn analysis demo

**Customer Churn** also known as customer attrition, customer turnover, or customer defection, is the loss of clients or customers. Predicting and preventing customer churn is vital to a range of businesses.

In this notebook we will use a pre-built model on Azure Databricks to analyze customer churn. With this model, we can predict when a customer is going to churn with 90% accuracy, so we can setup a report to show customers that are about to churn, and then provide a remediation strategy such as a special offer to try and prevent them from churning. In this example we are looking at cellular carriers, and the goal is to keep them from jumping to another carrier. This notebook:

- Contains functionality that is relevant to Data Scientists, Data Engineers and Business users.
- Lends itself to a data driven storytelling approach, that demonstrates how notebooks can be used within Azure Databricks.
- Uses a machine learning Gradient boosting algorithm implementation to analyze a Customer Churn dataset.
- Illustrates a simple churn analysis workflow. We use Customer Churn dataset from the UCI Machine Learning Repository.

# **Step 1: Ingest Churn Data to Notebook**

We download the UCI dataset hosted at UCI site.

From the churn.names metadata file, we can see the meaning of the data columns:

- state: discrete.
- account length: continuous.
- area code: continuous.
- phone number: discrete.
- international plan: discrete.
- voice mail plan: discrete.
- number vmail messages: continuous.
- total day minutes: continuous.
- total day calls: continuous.
- total day charge: continuous.
- total eve minutes: continuous.
- total eve calls: continuous.
- total eve charge: continuous.
- total night minutes: continuous.
- total night calls: continuous.
- total night charge: continuous.
- total intl minutes: continuous.
- total intl calls: continuous.
- total intl charge: continuous.
- number customer service calls: continuous.
- churned: discrete <- This is the label we wish to predict, indicating whether or not the customer churned.

### %sh

#### mkdir /tmp/churn

wget http://www.sgi.com/tech/mlc/db/churn.data -0 /tmp/churn/churn.data wget http://www.sgi.com/tech/mlc/db/churn.test -0 /tmp/churn/churn.test --2017-08-25 19:52:36-- http://www.sgi.com/tech/mlc/db/churn.data Resolving www.sgi.com (www.sgi.com)... 192.48.178.134 Connecting to www.sgi.com (www.sgi.com)l192.48.178.134I:80... connected. HTTP request sent, awaiting response... 200 OK Length: 376493 (368K) [text/plain] Saving to: '/tmp/churn/churn.data'

| 0K   | <br> | <br> | <br>13%   | 131K 2s   |
|------|------|------|-----------|-----------|
| 50K  | <br> | <br> | <br>27%   | 650K 1s   |
| 100K | <br> | <br> | <br>40%   | 336K 1s   |
| 150K | <br> | <br> | <br>54%   | 672K 1s   |
| 200K | <br> | <br> | <br>67% 5 | 7.9M Øs   |
| 250K | <br> | <br> | <br>81%   | 667K Øs   |
| 300K | <br> | <br> | <br>95% 6 | 9.0M 0s   |
| 350K | <br> |      | 100%      | 166M=0.8s |

2017-08-25 19:52:37 (485 KB/s) - '/tmp/churn/churn.data' saved [376493/376493]

--2017-08-25 19:52:37-- http://www.sgi.com/tech/mlc/db/churn.test
Resolving www.sgi.com (www.sgi.com)... 192.48.178.134
Connecting to www.sgi.com (www.sgi.com)l192.48.178.1341:80... connected.
HTTP request sent, awaiting response... 200 OK
Length: 188074 (184K) [text/plain]
Saving to: '/tmp/churn/churn.test'

| 0K   | <br> | <br> | <br>27% | 160K 1s    |
|------|------|------|---------|------------|
| 50K  | <br> | <br> | <br>54% | 329K Øs    |
| 100K | <br> | <br> | <br>81% | 665K Øs    |
| 150K | <br> | <br> | 100%    | 23.2M=0.5s |

2017-08-25 19:52:37 (340 KB/s) - '/tmp/churn/churn.test' saved [188074/188074]

## Mount the data locally.

### %ру

dbutils.fs.mkdirs("/mnt/churn")

dbutils.fs.mv("file:///tmp/churn/churn.data", "/mnt/churn/churn.data")
dbutils.fs.mv("file:///tmp/churn/churn.test", "/mnt/churn/churn.test")

### Out[2]: True

### %fs ls /mnt/churn

| path                       | name       | size   |
|----------------------------|------------|--------|
| dbfs:/mnt/churn/churn.data | churn.data | 376493 |
| dbfs:/mnt/churn/churn.test | churn.test | 188074 |

### The second step is to create the schema in the Data Frame.

### from pyspark.sql.types import \*

# The second step is to create the schema
schema =StructType([

StructField("state",StringType(), False), StructField("account\_length",DoubleType(), False), StructField("area\_code",DoubleType(), False), StructField("phone\_number",StringType(), False), StructField("international\_plan",StringType(), False), StructField("voice\_mail\_plan",StringType(), False), StructField("number\_vmail\_messages",DoubleType(), False), StructField("total\_day\_minutes",DoubleType(), False), StructField("total\_day\_calls",DoubleType(), False), StructField("total\_day\_charge",DoubleType(), False), StructField("total\_eve\_minutes",DoubleType(), False), StructField("total\_eve\_calls",DoubleType(), False), StructField("total\_eve\_charge",DoubleType(), False), StructField("total\_night\_minutes",DoubleType(), False), StructField("total\_night\_calls",DoubleType(), False), StructField("total\_night\_charge",DoubleType(), False), StructField("total\_intl\_minutes",DoubleType(), False), StructField("total\_intl\_calls",DoubleType(), False), StructField("total\_intl\_charge",DoubleType(), False), StructField("number\_customer\_service\_calls",DoubleType(), False), StructField("churned",StringType(), False)

### ])

df = (spark.read.option("delimiter", ",")
 .option("inferSchema", "true")
 .schema(schema)
 .csv("dbfs:/mnt/churn/churn.data"))

display(df)

| state | account_length | area_code | phone_number | international_plan | voice_mail_plan | number_vmail_messages | total_day_minutes | total_day_calls | total_day_charge |  |
|-------|----------------|-----------|--------------|--------------------|-----------------|-----------------------|-------------------|-----------------|------------------|--|
| KS    | 128            | 415       | 382-4657     | no                 | yes             | 25                    | 265.1             | 110             | 45.07            |  |
| ОН    | 107            | 415       | 371-7191     | no                 | yes             | 26                    | 161.6             | 123             | 27.47            |  |
| NJ    | 137            | 415       | 358-1921     | no                 | no              | 0                     | 243.4             | 114             | 41.38            |  |
| ОН    | 84             | 408       | 375-999      | yes                | no              | 0                     | 299.4             | 71              | 50.9             |  |
| ОК    | 75             | 415       | 330-6626     | yes                | no              | 0                     | 166.7             | 113             | 28.34            |  |
| AL    | 118            | 510       | 391-8027     | yes                | no              | 0                     | 223.4             | 98              | 37.98            |  |
| MA    | 121            | 510       | 355-9993     | no                 | yes             | 24                    | 218.2             | 88              | 37.09            |  |
| МО    | 147            | 415       | 329-9001     | yes                | no              | 0                     | 157               | 79              | 26.69            |  |
| LA    | 117            | 408       | 335-4719     | no                 | no              | 0                     | 184.5             | 97              | 31.37            |  |
| WV    | 141            | 415       | 330-8173     | yes                | yes             | 37                    | 258.6             | 84              | 43.96            |  |
| IN    | 65             | 415       | 329-6603     | no                 | no              | 0                     | 129.1             | 137             | 21.95            |  |
|       |                |           |              |                    |                 |                       |                   |                 |                  |  |

# Step 2: Enrich the Data to Get Additional Insights to Churn Dataset

We count the number of data points and separate the churned from the unchurned.

# Because we will need it later...
from pyspark.sql.functions import \*
from pyspark.sql.types import \*

We do a filter and count operation to find the number of customers who churned.

```
numCases = df.count()
numChurned = df.filter(col("churned") == ' True.').count()
```

numCases = numCases numChurned = numChurned numUnchurned = numCases - numChurned print("Total Number of cases: {0:,}".format( numCases )) print("Total Number of cases churned: {0:,}".format( numUnchurned )) print("Total Number of cases unchurned: {0:,}".format( numUnchurned )) Total Number of cases: 3,333 Total Number of cases churned: 483 Total Number of cases unchurned: 2,850 The data is converted to a parquet file, which is a data format that is well suited to analytics on large data sets.

df.repartition(1).write.parquet('/mnt/databricks-wesley/demo-data/ insurance/churndata')

# Step 3: Explore Churn Data

We create a table on the parquet data to so we can analyze it at scale with Spark SQL.

```
%sql
```

Drop table temp\_idsdata;

```
CREATE TEMPORARY TABLE temp_idsdata
USING parquet
OPTIONS (
path "/mnt/databricks-wesley/demo-data/insurance/churndata"
)
```

Churn by statewide breakup using databricks graph

### %sql

0K

SELECT state, count(\*) as statewise\_churn FROM temp\_idsdata where
churned= " True." group by state

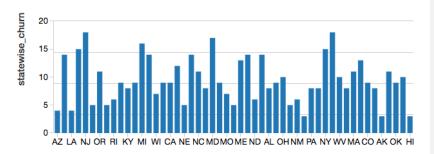

Churn by statewide breakup using python matplotlib

```
import matplotlib.pyplot as plt
importance = sqlContext.sql("SELECT state, count(*) as statewise_churn
FROM temp_idsdata where churned= ' True.' group by state")
importanceDF = importance.toPandas()
ax = importanceDF.plot(x="state", y="statewise_
churn",lw=3,colormap='Reds_r',title='Importance in Descending Order',
fontsize=9)
ax.set_xlabel("protocol")
ax.set_ylabel("num_hits")
plt.xticks(rotation=12)
plt.grid(True)
plt.show()
display()
```

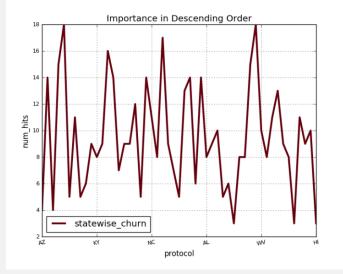

# Step 4: Visualization

Show the distribution of the account length.

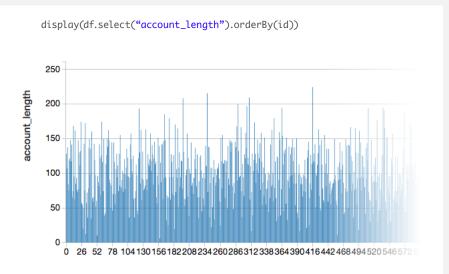

### df.printSchema()

### root

|  | <pre>state: string (nullable = true)</pre>                         |
|--|--------------------------------------------------------------------|
|  | account_length: double (nullable = true)                           |
|  | area_code: double (nullable = true)                                |
|  | phone_number: string (nullable = true)                             |
|  | international_plan: string (nullable = true)                       |
|  | voice_mail_plan: string (nullable = true)                          |
|  | number_vmail_messages: double (nullable = true)                    |
|  | <pre>total_day_minutes: double (nullable = true)</pre>             |
|  | <pre>total_day_calls: double (nullable = true)</pre>               |
|  | <pre>total_day_charge: double (nullable = true)</pre>              |
|  | <pre>total_eve_minutes: double (nullable = true)</pre>             |
|  | <pre>total_eve_calls: double (nullable = true)</pre>               |
|  | <pre>total_eve_charge: double (nullable = true)</pre>              |
|  | <pre>total_night_minutes: double (nullable = true)</pre>           |
|  | <pre>total_night_calls: double (nullable = true)</pre>             |
|  | <pre>total_night_charge: double (nullable = true)</pre>            |
|  | <pre>total_intl_minutes: double (nullable = true)</pre>            |
|  | <pre>total_intl_calls: double (nullable = true)</pre>              |
|  | <pre>total_intl_charge: double (nullable = true)</pre>             |
|  | <pre>number_customer_service_calls: double (nullable = true)</pre> |
|  | churned: string (nullable = true)                                  |
|  |                                                                    |

# **Step 5: Model Creation**

Create a table.

### Model Fitting and Summarization

from pyspark.ml.feature import StringIndexer

indexer1 = (StringIndexer()

.setInputCol("churned")
.setOutputCol("churnedIndex")
.fit(df))

### Create an array of the data.

indexed1 = indexer1.transform(df)
finaldf = indexed1.withColumn("censor", lit(1))

from pyspark.ml.feature import VectorAssembler
vecAssembler = VectorAssembler()
vecAssembler.setInputCols(["account\_length", "total\_day\_calls", "total\_eve\_calls", "total\_night\_calls", "total\_intl\_calls", "number\_customer\_service\_calls"])
vecAssembler.setOutputCol("features")
print vecAssembler.explainParams()

from pyspark.ml.classification import GBTClassifier

aft = GBTClassifier()
aft.setLabelCol("churnedIndex")

print aft.explainParams()

inputCols: input column names. (current: ['account\_length', 'total\_day\_calls', 'total\_eve\_calls', 'total\_night\_calls', 'total\_intl\_calls', 'number\_customer\_service\_calls']) outputCol: output column name. (default: VectorAssembler\_402dae9a2a13c5e1ea7f\_output, current: features)

cacheNodeIds: If false, the algorithm will pass trees to executors to match instances with nodes. If true, the algorithm will cache node IDs for each instance. Caching can speed up training of deeper trees. Users can set how often should the cache be checkpointed or disable it by setting checkpointInterval. (default: False) checkpointInterval: set checkpoint interval (>= 1) or disable checkpoint (-1). E.g. 10 means that the cache will get checkpointed every 10 iterations. (default: 10) featuresCol: features column name. (default: features)
labelCol: label column name. (default: label, current: churnedIndex)
lossType: Loss function which GBT tries to minimize (case-insensitive). Supported options: logistic (default: logistic)
maxBins: Max number of bins for discretizing continuous features. Must be >=2 and >= number of categories for any categorical feature. (default: 32)
maxDepth: Maximum depth of the tree. (>= 0) E.g., depth 0 means 1 leaf node; depth 1 means 1 internal node + 2 leaf nodes. (default: 5)
maxIter: max number of iterations (>= 0). (default: 20)
maxMemoryInMB: Maximum memory in MB allocated to histogram aggregation. If too small, then 1 node will be split per iteration, and its aggregates may
exceed this size. (default: 256)
minInfoGain: Minimum information gain for a split to be considered at a tree node. (default: 0.0)
minInstancesPerNode: Minimum number of instances each child must have after split. If a split causes the left or right child to have fewer than
minInstancesPerNode, the split will be discarded as invalid. Should be >= 1. (default: 1)
predictionCol: prediction column name. (default: prediction)
seed: random seed. (default: 2857134701650851239)
stepSize: Step size to be used for each iteration of optimization (>= 0). (default: 0.1)
subsamplingRate: Fraction of the training data used for learning each decision tree, in range (0, 1]. (default: 1.0)

### Building model on train data

from pyspark.ml import Pipeline

# We will use the new spark.ml pipeline API. If you have worked with scikit-learn this will be very familiar. lrPipeline = Pipeline()

# Now we'll tell the pipeline to first create the feature vector, and then do the linear regression
lrPipeline.setStages([vecAssembler, aft])

# Pipelines are themselves Estimators -- so to use them we call fit: lrPipelineModel = lrPipeline.fit(finaldf)

### Using model for data predicition

predictionsAndLabelsDF = lrPipelineModel.transform(finaldf)
confusionMatrix = predictionsAndLabelsDF.select('churnedIndex', 'prediction')

## Confusion Matrix for the churn model

from pyspark.mllib.evaluation import MulticlassMetrics
metrics = MulticlassMetrics(confusionMatrix.rdd)
cm = metrics.confusionMatrix().toArray()

## Performance Metrics of the model

print metrics.falsePositiveRate(0.0)
print metrics.accuracy

0.0514705882353 0.891689168917

# **Results Interpretation**

The plot to the right shows Index used to measure each of the churn type.

The customer churn index using gradient boosting algorithm gives an accuracy of close to 89%

## Confusion Matrix in matplotlib

%python import matplotlib.pyplot as plt import numpy as np import itertools plt.figure() classes=list([0,1]) plt.imshow(cm, interpolation='nearest', cmap=plt.cm.Blues) plt.title('Confusion matrix') plt.colorbar() tick\_marks = np.arange(len(classes)) plt.xticks(tick\_marks, classes, rotation=0) plt.yticks(tick\_marks, classes)

```
fmt = '.2f'
```

plt.ylabel('True label')
plt.xlabel('Predicted label')
plt.show()
display()

Confusion matrix 2843.00 354.00 2100 2843.00 354.00 1200 1 7.00 129.00 600 300 600 300 800

# Movie recommendation engine

# Movie recommendation engine

**Recommendation engines** are used across many industries, from external use on retail sites, to internal use on employee sites. A recommendation engine delivers plans to end users based on points that matter to them.

This demonstration is a simple example of a consumer using a movie website to select a movie to watch. Recommendation engines look at historical data on what people have selected, and then predict the selection the user would make. This movie recommendation engine notebook:

- Is built on the Azure Databricks platform and uses a machine learning ALS recommendation algorithm to generate recommendations on movie choices.
- Demonstrates a movie recommendation analysis workflow, using movie data from the Kaggle Dataset.
- Provides one place to create the entire analytical application, allowing users to collaborate with other participants.
- Allows users to see ongoing accuracy that might drive improvements.

# **Step 1: Ingest Movie Data to Notebook**

We will extract the movie dataset hosted at Kaggle.

Select 10 random movies from the most rated, as those as likely to be commonly recognized movies. Create Azure Databricks Widgets to allow a user to enter in ratings for those movies.

```
sqlContext.sql("""
    select
    movie_id, movies.name, count(*) as times_rated
    from
    ratings
    join
    movies on ratings.movie_id = movies.id
    group by
    movie_id, movies.name, movies.year
    order by
    times_rated desc
    limit
    200
    """
).registerTempTable("most_rated_movies")
```

if not "most\_rated\_movies" in vars():
 most\_rated\_movies = sqlContext.table("most\_rated\_movies").rdd.
takeSample(True, 10)
 for i in range(0, len(most\_rated\_movies)):
 dbutils.widgets.dropdown("movie\_%i" % i, "5", ["1", "2", "3", "4", "5"],
most\_rated\_movies[i].name)

Change the values on top to be your own personal ratings before proceeding.

```
from datetime import datetime
from pyspark.sql import Row
ratings = []
for i in range(0, len(most_rated_movies)):
  ratings.append(
    Row(user_id = 0,
        movie_id = most_rated_movies[i].movie_id,
        rating = float(dbutils.widgets.get("movie_%i" %i))))
myRatingsDF = sqlContext.createDataFrame(ratings)
```

# Step 2: Enrich the Data and Prep for Modeling

%sql select min(user\_id) from ratings

min(user\_id)

1

# **Step 3: Model Creation**

Fit an ALS model on the ratings table.

from pyspark.ml.recommendation import ALS

als = ALS(maxIter=5, regParam=0.01, userCol="user\_id", itemCol="movie\_id", ratingCol="rating") model = als.fit(training.unionAll(myRatingsDF))

from pyspark.sql import functions

ratings = sqlContext.table("ratings")
ratings = ratings.withColumn("rating", ratings.rating.cast("float"))

(training, test) = ratings.randomSplit([0.8, 0.2])

# **Step 4: Model Evaluation**

Evaluate the model by computing Root Mean Square error on the test set.

predictions = model.transform(test).dropna()
predictions.registerTempTable("predictions")

rmse = evaluator.evaluate(predictions)

displayHTML("<h4>The Root-mean-square error is %s</h4>" % str(rmse))

The Root-mean-square error is 0.897631907219

%sql select user\_id, movie\_id, rating, prediction from predictions

| user_id | movie_id | rating | prediction |
|---------|----------|--------|------------|
| 4227    | 148      | 2      | 2.6070688  |
| 1242    | 148      | 3      | 2.5327067  |
| 1069    | 148      | 2      | 3.8583977  |
| 2507    | 148      | 4      | 3.8449543  |
| 53      | 148      | 5      | 3.940087   |
| 216     | 148      | 2      | 2.2447278  |
| 2456    | 148      | 2      | 3.5586698  |
| 4169    | 463      | 2      | 2.7173512  |
|         |          |        |            |

from pyspark.ml.evaluation import RegressionEvaluator

evaluator = RegressionEvaluator(metricName="rmse", labelCol="rating",
predictionCol="prediction")

# Step 5: Model Testing

Let's see how the model predicts for you.

mySampledMovies = model.transform(myRatingsDF)
mySampledMovies.registerTempTable("mySampledMovies")

display(sqlContext.sql("select user\_id, movie\_id, rating, prediction
from mySampledMovies"))

| user_id | movie_id | rating | prediction |
|---------|----------|--------|------------|
| 0       |          | 5      | NaN        |
| 0       |          | 5      | NaN        |
| 0       |          | 4      | NaN        |
| 0       |          | 5      | NaN        |
| 0       |          | 4      | NaN        |
| 0       |          | 5      | NaN        |
| 0       |          | 3      | NaN        |
|         |          |        |            |

my\_rmse = evaluator.evaluate(mySampledMovies)

displayHTML("<h4>My Root-mean-square error is %s</h4>" % str(my\_rmse))

My Root-mean-square error is 0.418569215012

from pyspark.sql import functions
df = sqlContext.table("movies")
myGeneratedPredictions = model.transform(df.select(df.id.alias(
 "movie\_id")).withColumn("user\_id", functions.expr("int('0')")))
myGeneratedPredictions.dropna().registerTempTable("myPredictions")

### %sql SELECT

name, prediction

#### from

myPredictions

### join

most\_rated\_movies on myPredictions.movie\_id = most\_rated\_movies.movie\_id

### order by

prediction desc

### LIMIT

10

| name                               | prediction  |
|------------------------------------|-------------|
| Star Trek: The Wrath of Khan       | 6.1421475   |
| Star Wars: Episode IV - A New Hope | e 5.3213224 |
| Raiders of the Lost Ark            | 5.295201    |
| Casablanca                         | 5.278496    |
|                                    |             |

# **Results Interpretation**

The table shown above gives the top ten recommended movie choices for the user based on the predicted outcomes using the movie demographics and the ratings provided by the user.

# Intrusion detection system demo

# Intrusion detection system demo

**Intrusion Detection System (IDS)** is a device or software application that monitors a network or systems for malicious activity or policy violations.

This notebook demonstrates how a user can get a better detection of web threats. We show how to monitor network activity logs in real-time to generate suspicious activity alerts, support a security operations center investigation into suspicious activity and develop network propagation models to map network surface and entity movement to identify penetration points. This notebook:

- Is a pre-built solution on top of Apache<sup>®</sup> Spark<sup>™</sup>, written in Scala inside the Azure Databricks platform.
- Uses a **logistic regression** to identify intrusions by looking for deviations in behavior to identify new attacks.
- Includes a dataset with a subset of simulated network traffic samples.
- Demonstrates how the first three insights are gained through the visualization.
- Allows data scientists and data engineers to improve the accuracy by getting more data or improving the model.

# Step 1: Ingest IDS Data to Notebook

The CIDDS-001 data set.zip can be downloaded from CIDDS site.

Unzip the data and upload the CIDDS-001>traffic>ExternalServer>\*.csv from unziped folder to Databricks notebooks.

val idsdata = sqlContext.read.format("csv")
.option("header", "true")
.option("inferSchema", "true")
.load("/FileStore/tables/ctrdsk051502399641231/")

display(idsdata)

| Date first seen              | Duration | Proto | Src IP Addr    | Src Pt | Dst IP Addr    | Dst Pt | Packets | Bytes | Flows | Flags | Tos | class  | attackType | attackID | attackDescription |
|------------------------------|----------|-------|----------------|--------|----------------|--------|---------|-------|-------|-------|-----|--------|------------|----------|-------------------|
| 2017-03-15T00:01:16.632+0000 | 0        | ТСР   | 192.168.100.5  | 445    | 192.168.220.16 | 58844  | 1       | 108   | 1     | .AP   | 0   | normal |            |          |                   |
| 2017-03-15T00:01:16.552+0000 | 0        | ТСР   | 192.168.100.5  | 445    | 192.168.220.15 | 48888  | 1       | 108   | 1     | .AP   | 0   | normal |            |          |                   |
| 2017-03-15T00:01:16.551+0000 | 0.004    | ТСР   | 192.168.220.15 | 48888  | 192.168.100.5  | 445    | 2       | 174   | 1     | .AP   | 0   | normal |            |          |                   |
| 2017-03-15T00:01:16.631+0000 | 0.004    | ТСР   | 192.168.220.16 | 58844  | 192.168.100.5  | 445    | 2       | 174   | 1     | .AP   | 0   | normal |            |          |                   |
| 2017-03-15T00:01:16.552+0000 | 0        | ТСР   | 192.168.100.5  | 445    | 192.168.220.15 | 48888  | 1       | 108   | 1     | .AP   | 0   | normal |            |          |                   |
| 2017-03-15T00:01:16.631+0000 | 0.004    | ТСР   | 192.168.220.16 | 58844  | 192.168.100.5  | 445    | 2       | 174   | 1     | .AP   | 0   | normal |            |          |                   |
|                              |          |       |                |        |                |        |         |       |       |       |     |        |            |          |                   |

val newNames = Seq("datefirstseen", "duration", "proto", "srcip", "srcpt", "dstip", "dstpt", "packets", "bytes", "flows", "flags", "tos", "transtype", "label", "attackid", "attackidescription")
val dfRenamed = idsdata.toDF(newNames: \_\*)

val dfReformat = dfRenamed.select("label","datefirstseen", "duration", "proto",

"srcip", "srcpt", "dstip", "dstpt", "packets", "bytes", "flows", "flags", "tos", "transtype", "attackid", "attackdescription")

newNames: Seq[String] = List(datefirstseen, duration, proto, srcip, srcpt, dstip, dstpt, packets, bytes, flows, flags, tos, transtype, label, attackid, attackdescription)
dfRenamed: org.apache.spark.sql.DataFrame = [datefirstseen: timestamp, duration: double ... 14 more fields]
dfReformat: org.apache.spark.sql.DataFrame = [label: string, datefirstseen: timestamp ... 14 more fields]

# Step 2: Enrich the Data to Get Additional Insights to IDS Dataset

We create a temporay table from the file location "/tmp/wesParquet" in paraquet file format.

Parquet file format is the prefered file format since it's optimized for the notebooks in the Azure Databricks platform.

%sql

CREATE TEMPORARY TABLE temp\_idsdata
USING parquet
OPTIONS (
 path "/tmp/wesParquet"
 )
Error in SQL statement: TempTableAlreadyExistsException:
Temporary table 'temp\_idsdata' already exists;

Calculate statistics on the Content Sizes returned.

### %sql

select min(trim(bytes)) as min\_bytes,max(trim(bytes)) as max\_
bytes,avg(trim(bytes)) as avg\_bytes from temp\_idsdata

| min_bytes | max_bytes | avg_bytes          |
|-----------|-----------|--------------------|
| 1.0 M     | 99995     | 1980.1018585682032 |

# Step 3: Explore IDS Data by Capturing the Type of Attacks on the Network

## Analysis of Attack type caught

%sql

select attacktype, count(\*) as the\_count from temp\_idsdata where attacktype  $\sim$  '---' group by attacktype order by the\_count desc

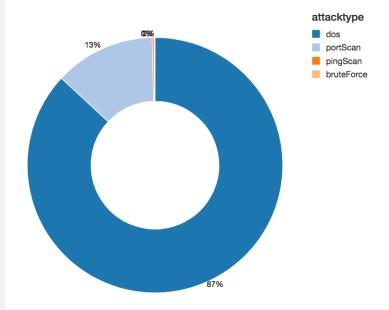

# **Step 4: Visualization**

Visualizing and find outliers.

View a list of IPAddresses that has accessed the server more than N times.

## Explore the Source IP used for attacks

%sql

- -- Use the parameterized query option to allow a viewer to dynamically specify a value for  $\mathsf{N}.$
- -- Note how it's not necessary to worry about limiting the number of results.
- -- The number of values returned are automatically limited to 1000.
- -- But there are options to view a plot that would contain all the data to view the trends.
- SELECT srcip, COUNT(\*) AS total FROM temp\_idsdata GROUP BY srcip HAVING total > \$N order by total desc

Command skipped

Explore Statistics about the protocol used for attack using Spark SQL

### %sql

-- Display a plot of the distribution of the number of hits across the endpoints. SELECT Proto, count(\*) as num\_hits FROM temp\_idsdata GROUP BY Proto ORDER BY num\_hits DESC

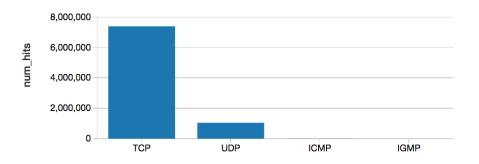

Explore Statistics about the protocol used for attack using Matplotlib

### %python

import matplotlib.pyplot as plt

importance = sqlContext.sql("SELECT Proto as protocol, count(\*) as num\_ hits FROM temp\_idsdata GROUP BY Proto ORDER BY num\_hits DESC") importanceDF = importance.toPandas() ax = importanceDF.plot(x="protocol", y="num\_hits", lw=3,colormap='Reds\_r',title='Importance in Descending Order', fontsize=9) ax.set\_xlabel("protocol") ax.set\_ylabel("num\_hits") plt.xticks(rotation=12) plt.qrid(True)

plt.show()

display()

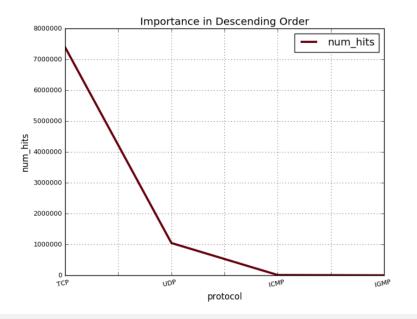

### %r

library(SparkR) library(ggplot2) importance\_df = collect(sql(sqlContext;SELECT Proto as protocol, count(\*) as num\_hits FROM temp\_idsdata GROUP BY Proto ORDER BY num\_hits DESC')) ggplot(importance\_df, aes(x=protocol, y=num\_hits)) + geom\_ bar(stat='identity') + scale\_x\_discrete(limits=importance\_ df[order(importance\_df\$num\_hits), "protocol"]) + coord\_flip()

## **Step 5: Model Creation**

import org.apache.spark.ml.linalg.Vector; import org.apache.spark.ml.feature.\_; import org.apache.spark.ml.classification.LogisticRegression import org.apache.spark.ml.feature.StringIndexer

case class Data(label: Double, feature: Seq[Double])

val indexer1 = new StringIndexer()
 .setInputCol("proto")
 .setOutputCol("protoIndex")
 .fit(dfReformat)

val indexed1 = indexer1.transform(dfReformat)

val indexer2 = new StringIndexer()
 .setInputCol("label")
 .setOutputCol("labelIndex")
 .fit(indexed1)

val indexed2 = indexer2.transform(indexed1)

val features = indexed2.rdd.map(row =>
Data(

row.getAs[Double]("labelIndex"),

Seq(row.getAs[Double]("duration"),row.getAs[Double]("protoIndex"))
)).toDF

```
val assembler = new VectorAssembler()
.setInputCols(Array("duration", "protoIndex"))
.setOutputCol("feature")
```

val output = assembler.transform(indexed2)
println("Assembled columns 'hour; 'mobile; 'userFeatures' to vector
column 'features'")

output.select("feature", "labelIndex").show(false)

```
val labeled = output.rdd.map(row =>
LabeledPoint(
    row.getAs[Double]("labelIndex"),
    row.getAs[org.apache.spark.ml.linalg.Vector]("feature")
)).toDF
```

val splits = labeled randomSplit Array(0.8, 0.2)

```
val training = splits(0) cache
val test = splits(1) cache
```

val algorithm = new LogisticRegression()
val model = algorithm fit training

val prediction = model.transform(test)

```
val predictionAndLabel = prediction.rdd.zip(test.rdd.map(x =>
x.getAs[Double]("label")))
```

```
predictionAndLabel.foreach((result) => println(s"predicted label:
${result._1}, actual label: ${result._2}"))
Assembled columns 'hour', 'mobile', 'userFeatures' to vector column 'features'
+----+
lfeature
           llabelIndex
+----+
|(2,[7],[7])||0.0|
|(2,[],[]) |0.0
                      1
|[0.004,0.0] |0.0
                      1
|[0.004,0.0] |0.0
                      1
|(2,[7,[7])|
           0.0
                      |[0.004,0.0] |0.0
|(2,[],[])
           0.0
|(2,[7,[7])|
           0.0
I(2,[],[])
           10.0
|(2,[],[])|
           10.0
                      1
```

| (2,[],[])   | 0.0 | Ι |
|-------------|-----|---|
| (2,[],[])   | 0.0 | I |
| [0.082,0.0] | 0.0 | Ι |
| [0.083,0.0] | 0.0 | Ι |
| [0.089,0.0] | 0.0 | I |
| [0.083,0.0] | 0.0 | Ι |
| [0.089,0.0] | 0.0 |   |
| [0.086,0.0] | 0.0 | I |
| [0.0,1.0]   | 0.0 | Ι |
| [0.0,1.0]   | 0.0 | Ι |
| +           | +   | + |

only showing top 20 rows

details import org.apache.spark.ml.linalg.Vector import org.apache.spark.ml.feature.\_ import org.apache.spark.ml.classification.LogisticRegression import org.apache.spark.ml.feature.StringIndexer defined class Data indexer1: org.apache.spark.ml.feature.StringIndexerModel = strIdx\_8d1e73586ec7 indexed1: org.apache.spark.sql.DataFrame = [label: string, datefirstseen: timestamp ... 15 more fields] indexer2: org.apache.spark.ml.feature.StringIndexerModel = strIdx\_ cf17935c04d4 indexed2: org.apache.spark.sql.DataFrame = [label: string, datefirstseen: timestamp ... 16 more fields] features: org.apache.spark.sql.DataFrame = [label: double, feature: array<double>] assembler: org.apache.spark.ml.feature.VectorAssembler = vecAssembler\_ c4fe808dd912 output: org.apache.spark.sql.DataFrame = [label: string, datefirstseen: timestamp ... 17 more fields] labeled: org.apache.spark.sql.DataFrame = [label: double, features: vector] splits: Array[org.apache.spark.sql.Dataset[org.apache.spark.sql.Row]] = Array([label: double, features: vector], [label: double, features: vector])

training: org.apache.spark.sql.Dataset[org.apache.spark.sql.Row] =
[label: double, features: vector]

warning: there were two feature warnings; re-run with -feature for

test: org.apache.spark.sql.Dataset[org.apache.spark.sql.Row] = [label: double, features: vector] algorithm: org.apache.spark.ml.classification.LogisticRegression = logreg\_96ba18adfd6f model: org.apache.spark.ml.classification.LogisticRegressionModel = logreg\_96ba18adfd6f prediction: org.apache.spark.sql.DataFrame = [label: double, features: vector ... 3 more fields] predictionAndLabel: org.apache.spark.rdd.RDD[(org.apache.spark.sql.Row, Double)] = ZippedPartitionsRDD2[610] at zip at command-622314:55

```
val loss = predictionAndLabel.map { case (p, l) =>
  val err = p.getAs[Double]("prediction") - l
  err * err
}.reduce(_ + _)
```

```
val numTest = test.count()
val rmse = math.sqrt(loss / numTest)
loss: Double = 407383.0
numTest: Long = 1687519
rmse: Double = 0.491334336329945
```

# **Results Interpretation**

The plot above shows Index used to measure each of the attack type.

- 1. The most common type of attack were Denial of Service (DoS), followed by port scan.
- 2. IP 192.168.220.16 was the origin for most of the attacks, amounting to at least 14% of all attacks.
- 3. Most of the Atacks used TCP protocol.
- 4. As you can infer from the RMSE on running the model on the test data to predict the type of network attack we got a good accuracy of 0.4919.

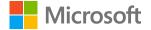

# Find relevant insights in all your data

As you can see from the preceding scenarios, Azure Databricks was designed to give you more ways to enhance your insights and solve problems. It was built to work for you and your team, giving you more avenues for collaboration, more analytics power, and a faster way to solve the problems unique to your business. We hope you found it helpful and will try using Azure Databricks yourself.

# Get started →

Copyright © 2018 Microsoft, Inc. All rights reserved. This content is for informational purposes only. Microsoft makes no warranties, express or implied, with respect to the information presented here.